SeaTDD: Use a telecommunications device for the deaf (TDD) to exchange messages with a technical support specialist. 408/438-5382

Internet Connections:

USA

USA

Singapore 65-292-6973

Australia 61-2-756-2359

http://www.seagate.com

Compuserve Forum:

ftp://ftp.seagate.com

France (+33 1) 48 25 35 95

England 44-1-62-847-7080

82-2-556-7294

Thailand 662-531-8111

Type GO SEAGATE

ATA/IDE Hard Drives

CFS425A ST3541A ST3635A ST3851A ST3851A1 ST31081A ST31275A ST31621A

CFS270A

Seagate QUICK INSTALLATION GUIDE

# Technical support services

408-438-8771

408-438-2620

IMPORTANT PRECAUTIONS

- printed circuit board. or trame. Do not touch the connectors or any part of the Always handle the disc drive carefully, holding its edges
- .ji llbj2ni Keep the drive in its antistatic bag until you are ready to
- surface. • Set the drive down only on a flat, padded, non-static
- .denis optimum protection, wear a grounded antistatic wrist touching the grounded chassis of your computer. For discharge. Before handling the drive, ground yourself by This drive is susceptible to damage from electrostatic
- for antistatic grounding. case. Do not unplug your computer if you will be using it Make sure your computer is turned off before opening the
- user-serviceable components. • Do not remove the drive cover. The drive contains no
- drive warranty and may damage your drive. Using any other container or packing material voids your Save your Seagate packing materials for future use.

No part of this publication may be reproduced in any form without written permission from IA96 Seagate lechnology, Inc. All rights reserved.

trademarks of Seagate Technology, Inc. Other product names are registered trademarks or

Seagate®, Seagate Technology® and the Seagate logo are registered trademarks of Seagate Technology, Inc. SeaFONE TM, SeaTD TM, SeaBORPI TM and SeaFXX TM are

for a particular purpose. Seagate Technology shall not be liable for errors contained herein

material, including, but not limited to, the implied warranties of merchantability and titness Documentation: Seagate Technology makes no warranty of any kind with regard to this

consequential or incidental damages, as such, the above limitations may not apply to you. LOSS OR DAMAGE. Some states do not allow for the exclusion or limitation of liability for

DAMAGES, EVEN IF SEAGATE HAS KNOWLEDGE OF THE POSSIBILITY OF THE POTENTIAL

LOSS OF USE, LOSS OF DATE, OR ANY SPECIAL, INCIDENTAL, OR CONSEQUENTIAL IN NO EVENT WILL SEAGATE'S LIABILITY OF ANY KIND INCLUDE ANY LOST PROFITS,

PURPOSE. This limited warranty gives you specific legal rights. You may have others, WARRANTY OR CONDITION OF MERCHANT ABILITY OR FITNESS FOR A PARTICULAR

IMPLIED, OR STATUTORY, AND SEAGATE SPECIFICALLY DISCLAIMS ANY IMPLIED CONDITIONS, SEAGATE MAKES NO WARRANTIES ON THE PRODUCTS, EXPRESS,

DISCLAIMER: EXCEPT FOR THE ABOVE EXPRESS LIMITED WARRANTIES OR

THERE ARE NO AND A STANDARY OF A STANDARY OF A STANDARY AND A STANDARY AND A ST

This warranty is void if defect has resulted from accident, abuse, unauthorized repair or

must be returned in the packaging provided by Seagate with transportation charges Seagate will replace, at no charge, any drive that does not meet our warranty. The drive

λεει ναιτευτή ρετιοα. Της warranty ρετιοα will be calculated from the date of original

Seagate warrants that your Seagate disc drive will be free from defects in material and

Please read this installation guide before you install your new drive. If you are not familiar with the procedures

system conflicts and other technical issues. If you need

additional assistance, use one of the services listed below, or call the Seagate support line at 1-800-426-6637.

SeaBOARD: Use a modem to contact the Seagate computer

bulletin board, which supports communications up to 9,600 baud (8-N-1). SeaBOARD is available 24 hours daily.

Germany 49-89-140-9331 England 44-1-62-847-8011

SeaFAX: Use a touch-tone telephone to access Seagate's

automated FAX system to receive technical information by return FAX. This service is available 24 hours daily.

Korea

outlined here, have a qualified computer technician perform the drive installation. If you need assistance installing this drive, first consult your dealer, who can help you with

workmanship and will perform to Seagate's applicable specifications for Seagate's three-

WARRANTIES ARE EXPRESSLY AND SPECIFICALLY DISCLAIMED. MERCHANTABILITY OR FITNESS FOR A PARTICULAR PURPOSE AND ALL SUCH

LIMITED WARRANTY STATEMENT

brepaid to the authorized Seagate destination.

or use of this material. Seagate reserves the right to change, without notice, product or for incidental consequential damages in connection with the furnishing, performance,

trademarks of their owners.

otterings or specifications.

which vary from state to state.

misapplication.

purchase.

Seagate Technology, Inc. P/N 21200028-001, Rev. C, April 1996

# INSTALLATION

#### Steps:

- 1. Turn off the computer and all attached peripheral equipment, such as printers and monitors.
- 2. Remove the screws attaching the computer's cover, and remove the cover from the system.
- 3. Remove the drive from the ESD (Electro Static Discharge) bag, carefully placing the drive on your work surface.
- 4. Configure the disk drive jumpers as necessary. Refer to master/slave jumper table below for more details.
- 5. Connect the cables; align the colored striped edge of the interface cable to pin 1 of the drive interface connector.
- 6. Partially insert the drive into the drive bay. Select an unused power connector from the power supply and connect it to the drive. If there are no unused power connections on the power supply, you can purchase a "Y" cable adapter from your dealer. This connector will allow you to add another power connection for your new drive.
- 7. Now that the drives are jumpered, connected, and have power cables attached, secure the drive or the mounting frame with four 6-32x.25 screws.
- CAUTION: Do not use screws of excess length when attaching the drive. Damage to the drive's circuit board could result. The maximum insertion in bottom holes is .25", the maximum insertion for side holes is .125".

#### JUMPER TABLES

# Master/Slave (C/D) Jumper Table

Only drive in single drive system\* Master (C:) drive in a dual drive system\* Slave (D:) drive in a dual drive system

- Jumper pins 1 & 2 Jumper pins 1 & 2
- Remove jumper pins 1 & 2

# Cable Select (CS)

(Refer to your system owner's manual for use of this function)

| Disabled* | = | Remove jumper pins 5 & |
|-----------|---|------------------------|
| Enabled   | = | Jumper pins 5 & 6      |

### \* Default setting

Note: Pins 3, 4 and 7-18 are reserved and should not be used

8. All Seagate ATA disk drives are low level formatted at the factory. It is only necessary to run SETUP, FDISK and DOS FORMAT.

9. AT BIOS (CMOS) setup ( refer to your system owners manual):

- a) Many newer computers will automatically install your Seagate disk drive. Insure that your Master/Slave (C/D) jumper is properly configured.
- b) If the AT BIOS supports a user definable drive type, program the BIOS to the parameters in the table below. NOTE: Precomp should be set to zero (0) for all drives and the Landing Zone should be set to the number of cylinders.

=

6

- c) If the AT BIOS does not support user definable drive type select a drive type that is close to the drives parameters, but do not exceed the drives formatted capacity.
- d) You may use the EZ-Drive<sup>®</sup> installation utility supplied with your Seagate disk drive to do the configuration. Insert the EZ-Drive diskette into drive A:> and type EZ <ENTER> and it will automatically configure the drive.

| Model    | Heads | Cylinders | Sectors | Capacity * |
|----------|-------|-----------|---------|------------|
| CFS270A  | 14    | 600       | 63      | 270MB      |
| CFS425A  | 16    | 839       | 62      | 426MB      |
| ST3541A  | 14    | 1198      | 63      | 540MB      |
| ST3635A  | 16    | 1238      | 63      | 638MB      |
| ST3851A  | 16    | 1652      | 63      | 852MB      |
| ST3851A1 | 16    | 1651      | 63      | 852MB      |
| ST31081A | 16    | 2097      | 63      | 1,082MB    |
| ST31275A | 16    | 2477      | 63      | 1,278MB    |
| ST31621A | 16    | 3146      | 63      | 1,623MB    |

### \* 1MB = 1,000,000 Bytes

10. The drive is now ready for partioning and high-level formatting with the operating system. If you did not use EZ-Drive (EZ-Drive performs these functions), 1.) partition the drive first using the FDISK command from MS-DOS version 3.3 or higher and 2.) high-level format the drive using the FORMAT command from MS-DOS.

EZ-Drive is the registered trademark of Micro House International, Inc.

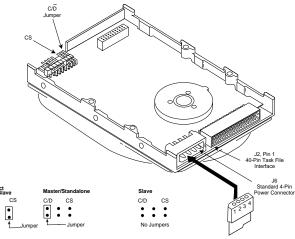

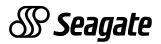

Free Manuals Download Website <u>http://myh66.com</u> <u>http://usermanuals.us</u> <u>http://www.somanuals.com</u> <u>http://www.4manuals.cc</u> <u>http://www.4manuals.cc</u> <u>http://www.4manuals.cc</u> <u>http://www.4manuals.com</u> <u>http://www.404manual.com</u> <u>http://www.luxmanual.com</u> <u>http://aubethermostatmanual.com</u> Golf course search by state

http://golfingnear.com Email search by domain

http://emailbydomain.com Auto manuals search

http://auto.somanuals.com TV manuals search

http://tv.somanuals.com